5.3. Рабочее место монтажника должно содержаться в чистоте.

5.4. При сборке узлов с применением маломощных полупроводниковых приборов должны быть приняты меры предосторожности против накапливания заряда статического электричества.

## УДК 621.396

## **ПОСТРОЕНИЕ SDR-РАДИОПРИЕМНИКА НА БАЗЕ ПЛИС**

## Н.А. Фортунова

Елецкий государственный университет им. И.А. Бунина, г. Елец

**Ключевые слова**: SDR – радио, ПЛИС, HDL-код, Simulink.

Главным достоинством беспроводных систем передачи информации на основе программно-определяемых платформ Software Defined Radio (SDR) является возможность создания многофункциональных устройств на одной аппаратной платформе путем обновления встроенного программного обеспечения.

Структурная схема идеального программно-определяемого радио включает антенну и аналого-цифровой преобразователь (АЦП) на стороне приемника. Передающая часть относительно приемной обладает зеркальной структурой: имеет цифро-аналоговый преобразователь (ЦАП) и передающую антенну. Базовые параметры будут определяться перепрограммируемыми процессорами.

Для реализации интерфейса была выбрана отладочная плата на базе ПЛИС Atlys Spartan 6 XC6SLX45. Для оценки работы проведено визуальное моделирование из базовых элементов пакета Simulink системы Matlab. В современном радиоприемнике основную роль играет квадратурный демодулятор, модель которого разработана с последующей генерацией HDL-кода и программированием платы ПЛИС. Сгенерированный HDL-код требовал большого количества ресурсов. С целью оптимизации под плату ПЛИС построение модели квадратурного демодулятора (рисунок 1) будут осуществляться базовыми элементами, симуляция его работы проведена в режиме FPGA-in-the-loop. В этом режиме данные передаются в реальном времени и обрабатываются на ПЛИС, а результат обработки передается обратно на компьютер в систему Simulink.

В качестве несущего колебания используется гармонический сигнал с частотой 1кГц, а в качестве передаваемого сигнала - с частотой 10 Гц. Частота дискретизации выбрана с запасом - 500Гц. На ПЛИС реализуются числа в формате с плавающей точкой с помощью инструмента Floatingpoint Tool, который предложит типы данных в соответствии с проектной моделью.

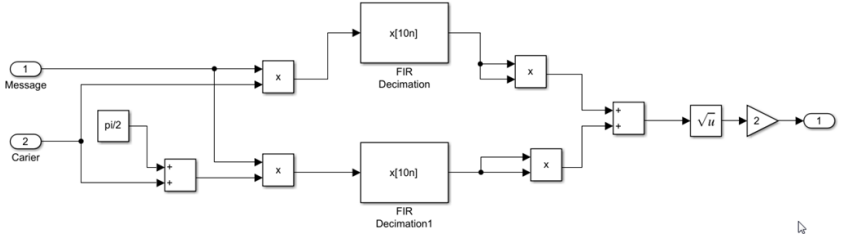

Рисунок 1 - Модель квадратурного демодулятора Simulink

Использование такого инструментария в Simulink ускоряет и упрощает моделирование. Результаты тестирования подверждают, что результаты симуляции не изменились. Инструмент HDL Workflow Advisor автоматизирует программирование ПЛИС. После завершения генерации HDL кода формируется отчет, содержащий различную информацию (рисунок 2).

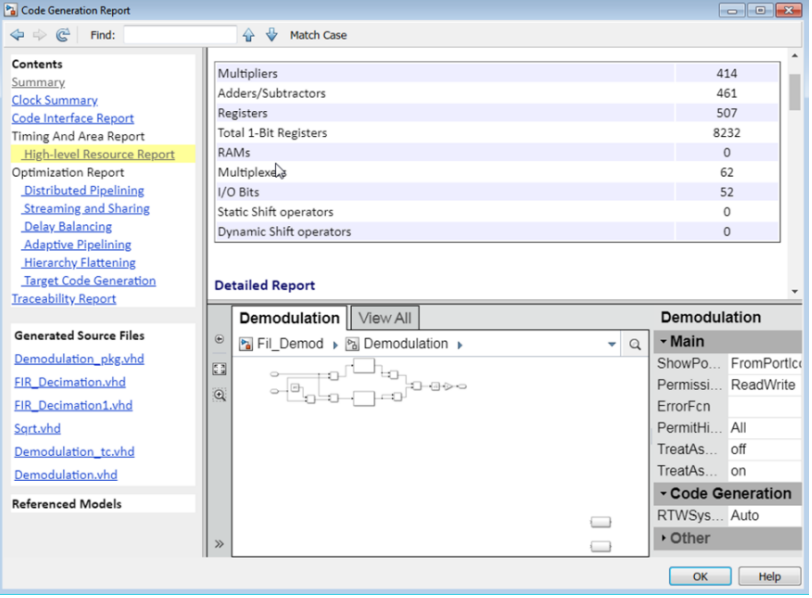

Рисунок 2 – Отчет о генерации HDL кода

Анализ отчета указывает на большое количество затрачиваемых ресурсов на реализацию FIR Decimation элементов. Производим замену элементов на фильтры, созданные из базовых элементов.

Создание блока FPGA-in-the-loop позволяет получить копию проекта, в который размещаем созданный модуль. Результат симуляции с использованием технологии FPGA-in-the-loop представлен на рисунке 3.

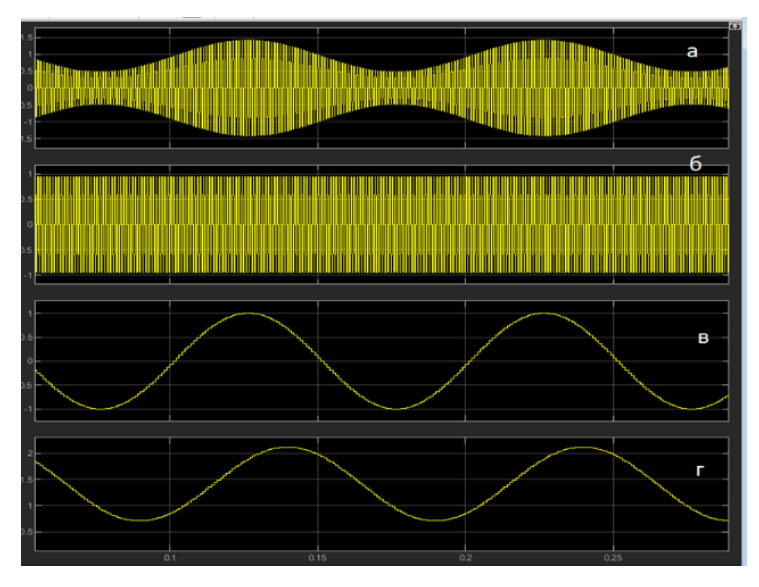

а – модулированный сигнал, б – сигнал несущей частоты, в – передаваемый сигнал, г – демодулированный сигнал

Рисунок 3 - Симуляция с использованием FPGA-in-the-Loop

Форма сигнала при помощи квадратурного демодулятора, реализованного на ПЛИС полностью восстановлена.

## **Заключение**

Практическая значимость данной работы заключается в понимании принципов моделирования системы и подготовки модели для генерирования HDL-кода. Полученная модель Simulink может служить основой для более детальной проработки всех элементов программноопределяемого радио.

Список использованных источников

1. Дьяконов В.П. MATLAB и SIMULINK для радиоинженеров.- М.: ДМК Пресс, 2011. - 976 с.

2. Силин А.В. Технология Software Defined Radio. Теория, принципы и примеры аппаратных платформ // Технологии и стандарты. - 2007, вып. (№) 02. - С. 22–27.

Фортунова Наталия Александровна, кандидат технических наук, доцент, заведующая кафедрой физики, радиотехники и электроники[, fortuna@elsu.ru](mailto:fortuna@elsu.ru).